# **NodeConductor Zabbix Documentation** *Release 0.6.0*

**OpenNode**

December 05, 2016

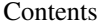

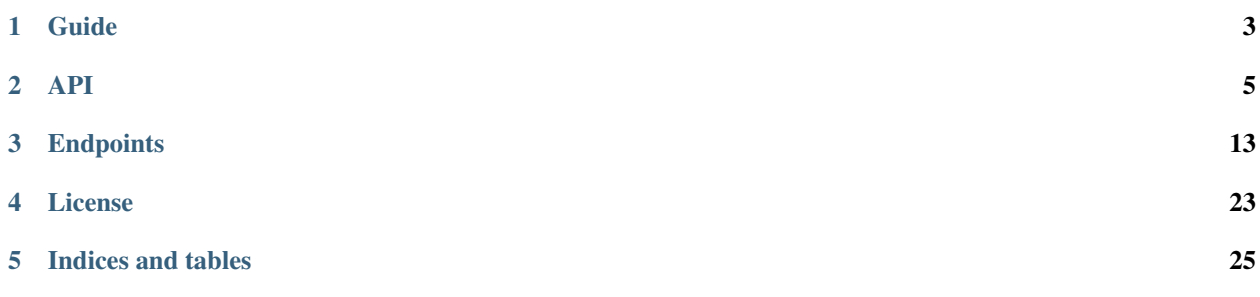

Zabbix service provides an interface to Zabbix monitoring system.

### **Guide**

### <span id="page-6-1"></span><span id="page-6-0"></span>**1.1 Installation from source**

- [Install NodeConductor](http://nodeconductor.readthedocs.org/en/latest/guide/intro.html#installation-from-source)
- Clone NodeConductor Zabbix repository

git clone git@code.opennodecloud.com:nodeconductor/nodeconductor-zabbix.git

• Install NodeConductor Zabbix into NodeConductor virtual environment

cd /path/to/zabbix/ python setup.py install

### **1.1.1 Configuration**

Zabbix plugin settings should be defined in NodeConductor's settings.py file under NODECONDUCTOR\_ZABBIX section.

For example,

```
NODECONDUCTOR_ZABBIX = {
    'SMS_SETTINGS': {
        'SMS_EMAIL_FROM': 'zabbix@example.com',
        'SMS_EMAIL_RCPT': '{phone}@example.com',
    },
}
```
Available settings:

SMS\_SETTINGS A dictionary of configurations for Zabbix SMS notifications.

SMS\_EMAIL\_FROM Defines the email from which SMS notification will be sent.

SMS\_EMAIL\_RCPT\_Defines the email to which SMS\_notification will be sent. It should include *{phone}* string, which will be after replaced with a phone number.

### **API**

### <span id="page-8-0"></span>**2.1 Services**

#### **2.1.1 List services**

To get a list of services, run GET against /api/zabbix/ as authenticated user.

### **2.1.2 Create a Zabbix service**

To create a new Zabbix service, issue a POST with service details to /api/zabbix/ as a customer owner.

Request parameters:

- name service name,
- customer URL of service customer,
- settings URL of Zabbix settings, if not defined new settings will be created from server parameters,
- dummy is service dummy.

The following rules for generation of the service settings are used:

- backend\_url Zabbix API URL (e.g. [http://example.com/zabbix/api\\_jsonrpc.php\)](http://example.com/zabbix/api_jsonrpc.php);
- username Zabbix user username (e.g. admin);
- password Zabbix user password (e.g. zabbix);
- host\_group\_name Zabbix group name for registered hosts (default: "nodeconductor");
- interface\_parameters default parameters for hosts interface. (default: {"dns": "", "ip": "0.0.0.0", "main": 1, "port": "10050", "type": 1, "useip": 1});
- templates\_names List of Zabbix hosts templates. (default: ["NodeConductor"]);
- database\_parameters Zabbix database parameters. (default: {"host": "localhost", "port": "3306", "name": "zabbix", "user": "admin", "password": ""})

Example of a request:

```
POST /api/zabbix/ HTTP/1.1
Content-Type: application/json
Accept: application/json
Authorization: Token c84d653b9ec92c6cbac41c706593e66f567a7fa4
Host: example.com
```

```
"name": "My Zabbix"
"customer": "http://example.com/api/customers/2aadad6a4b764661add14dfdda26b373/",
"backend_url": "http://example.com/zabbix/api_jsonrpc.php",
"username": "admin",
"password": "zabbix"
```
# **2.2 Service-project links**

{

}

### **2.2.1 Create and delete link**

In order to be able to provision Zabbix resources, it must first be linked to a project. To do that, POST a connection between project and a service to /api/zabbix-service-project-link/ as staff user or customer owner. For example,

```
POST /api/zabbix-service-project-link/ HTTP/1.1
Content-Type: application/json
Accept: application/json
Authorization: Token c84d653b9ec92c6cbac41c706593e66f567a7fa4
Host: example.com
{
    "project": "http://example.com/api/projects/e5f973af2eb14d2d8c38d62bcbaccb33/",
    "service": "http://example.com/api/zabbix/b0e8a4cbd47c4f9ca01642b7ec033db4/"
}
```
To remove a link, issue DELETE to url of the corresponding connection as staff user or customer owner.

### **2.2.2 List links**

To get a list of connections between a project and a Zabbix service, run GET against /api/zabbix-service-project-link/ as authenticated user. Note that a user can only see connections of a project where a user has a role.

## **2.3 Hosts**

### **2.3.1 Create host**

A new Zabbix host can be created by users with project administrator role, customer owner role or with staff privilege (is\_staff=True). To create a host, client must issue POST request to /api/zabbix-hosts/ with parameters:

- name host name;
- service project link url of service-project-link;
- visible\_name host visible name (optional if scope is defined);
- scope optional url of related object, for example of OpenStack instance;
- description host description (optional);
- interface\_parameters host interface parameters (optional);
- host\_group\_name host group name (optional);

• templates - list of template urls (optional).

For optional fields, such as interface\_parameters, host\_group\_name, templates if value is not specified in request, default value will be taken from service settings.

Example of a valid request:

```
POST /api/zabbix-hosts/ HTTP/1.1
Content-Type: application/json
Accept: application/json
Authorization: Token c84d653b9ec92c6cbac41c706593e66f567a7fa4
Host: example.com
{
    "name": "test host",
    "visible_name": "test host",
    "description": "sample description",
    "service_project_link": "http://example.com/api/zabbix-service-project-link/1/",
    "templates": [
        {
            "url": "http://example.com/api/zabbix-templates/99771937d38d41ceba3352b99e01b00b/"
        }
    ]
}
```
### **2.3.2 Get host**

{

To get host data - issue GET request against /api/zabbix-hosts/<host\_uuid>/.

Example rendering of the host object:

```
"url": "http://example.com/api/zabbix-hosts/c2c29036f6e441908e5f7ca0f2441431/",
"uuid": "c2c29036f6e441908e5f7ca0f2441431",
"name": "a851fa75-5599-467b-be11-3d15858e8673",
"description": "",
"start_time": null,
"service": "http://example.com/api/zabbix/1ffaa994d8424b6e9a512ad967ad428c/",
"service_name": "My Zabbix",
"service_uuid": "1ffaa994d8424b6e9a512ad967ad428c",
"project": "http://example.com/api/projects/8dc8f34f27ef4a4f916184ab71e178e3/",
"project_name": "Default",
"project_uuid": "8dc8f34f27ef4a4f916184ab71e178e3",
"customer": "http://example.com/api/customers/7313b71bd1cc421ea297dcb982e40260/",
"customer_name": "Alice",
"customer_native_name": "",
"customer_abbreviation": "",
"project_groups": [],
"tags": [],
"error_message": "",
"resource_type": "Zabbix.Host",
"state": "Online",
"created": "2015-10-16T11:18:59.596Z",
"backend_id": "2535",
"visible_name": "a851fa75-5599-467b-be11-3d15858e8673",
"interface_parameters": "{u'ip': u'0.0.0.0', u'useip': 1, u'dns': u'', u'main': 1, u'type': 1, u
"host_group_name": "nodeconductor",
"scope": null,
```

```
"templates": [
        {
            "url": "http://example.com/api/zabbix-templates/99771937d38d41ceba3352b99e01b00b/",
            "uuid": "99771937d38d41ceba3352b99e01b00b",
            "name": "Template NodeConductor Instance",
            "items": [
                {
                    "name": "Host name of zabbix_agentd running",
                    "key": "agent.hostname"
                },
                {
                    "name": "Agent ping",
                    "key": "agent.ping"
                },
                {
                    "name": "Version of zabbix_agent(d) running",
                    "key": "agent.version"
                }
            ]
        }
   ],
    "agreed_sla": 91.5,
    "actual_sla": 100.0
}
```
### **2.3.3 Delete host**

To delete host - issue DELETE request against /api/zabbix-hosts/<host\_uuid>/.

### **2.3.4 Host statistics**

#### URL: /api/zabbix-hosts/<host\_uuid>/items\_history/

Request should specify datetime points and items. There are two ways to define datetime points for historical data.

- 1. Send *?point=<timestamp>* parameter that can list. Response will contain historical data for each given point in the same order.
- 2. Send *?start=<timestamp>*, *?end=<timestamp>*, *?points\_count=<integer>* parameters. Result will contain <points\_count> points from <start> to <end>.

Also you should specify one or more name of host template items, for example 'openstack.instance.cpu\_util'

#### Response is list of datapoint, each of which is dictionary with following fields:

- 'point' timestamp;
- 'value' values are converted from bytes to megabytes, if possible;
- 'item' name of host template item.

#### Example response:

```
\overline{a}{
         "point": 1441935000,
         "value": 0.1393,
         "item": "openstack.instance.cpu_util"
    },
```

```
{
        "point": 1442163600,
        "value": 10.2583,
        "item": "openstack.instance.cpu_util"
   },
    {
        "point": 1442392200,
        "value": 20.3725,
        "item": "openstack.instance.cpu_util"
   },
    {
       "point": 1442620800,
        "value": 30.3426,
        "item": "openstack.instance.cpu_util"
   },
    {
        "point": 1442849400,
        "value": 40.3353,
        "item": "openstack.instance.cpu_util"
   },
    {
        "point": 1443078000,
        "value": 50.3574,
       "item": "openstack.instance.cpu_util"
   }
]
```
### **2.3.5 Aggregated host statistics**

#### URL: /api/zabbix-hosts/aggregated\_items\_history/

Request should specify host filtering parameters, datetime points, and items. Host filtering parameters are the same as for */api/resources/* endpoint. Input/output format is the same as for /api/zabbix-hosts/<host\_uuid>/items\_history/ endpoint.

Example request and response:

```
GET /api/zabbix-hosts/aggregated_items_history/?point=1436094582&point=1443078000&customer_uuid=73131
Content-Type: application/json
Accept: application/json
Authorization: Token c84d653b9ec92c6cbac41c706593e66f567a7fa4
Host: example.com
[
    {
        "point": 1436094582,
        "item": "openstack.instance.cpu_util",
        "value": 40.3353
    },
    {
        "point": 1443078000,
        "item": "openstack.instance.cpu_util",
        "value": 50.3574
    }
]
```
### **2.4 IT services and SLA calculation**

The status of [IT Service](https://www.zabbix.com/documentation/2.0/manual/it_services/) is affected by the status of its trigger.

### **2.4.1 List triggers**

Triggers are available as Zabbix service properties under */api/zabbix-triggers/* endpoint. You may filter triggers by template by passing its ID as GET query parameter.

```
[
    {
        "url": "http://example.com/api/zabbix-triggers/3e19dc77279d42ccb6c2e21f2a2f6ced/",
        "uuid": "3e19dc77279d42ccb6c2e21f2a2f6ced",
        "name": "Host name of zabbix_agentd was changed on {HOST.NAME}",
        "template": "http://example.com/api/zabbix-templates/8780ebf60ac448c4a3d083f0c71106ff/"
   }
]
```
### **2.4.2 List IT services**

{

IT services are available as Zabbix service properties under */api/zabbix-itservices/* endpoint.

```
"url": "http://example.com/api/zabbix-itservices/db075c3c8d494f5886fc0f6686390624/",
"uuid": "db075c3c8d494f5886fc0f6686390624",
"name": "example-it-service",
"description": "",
"start_time": null,
"service": "http://example.com/api/zabbix/18931f568b344b3fbc8d048cbe806ff6/",
"service_name": "TST Zabbix",
"service_uuid": "18931f568b344b3fbc8d048cbe806ff6",
"project": "http://example.com/api/projects/f43171f9374442b78ce7e842effea0aa/",
"project_name": "TST PaaS project",
"project_uuid": "f43171f9374442b78ce7e842effea0aa",
"customer": "http://example.com/api/customers/691f62f8d89e44d6a69d02b3b5334f7c/",
"customer_name": "TST Paas customer",
"customer_native_name": "",
"customer_abbreviation": "",
"project_groups": [],
"tags": [],
"error_message": "",
"resource_type": "Zabbix.ITService",
"state": "Online",
"created": "2016-02-22T06:56:37.393Z",
"backend_id": "1590",
"access_url": null,
"host": "http://example.com/api/zabbix-hosts/f8e46835e4654410915bd24c2f784876/",
"algorithm": "problem, if at least one child has a problem",
"sort_order": 1,
"agreed_sla": "99.0000",
"actual_sla": 100.0,
"trigger": "http://example.com/api/zabbix-triggers/765b979ec9b34038b1b214f6be2bb0b5/",
"trigger_name": "PostgreSQL is not available",
"is_main": true
```
}

### **2.4.3 SLA periods**

IT services list is displaying current SLAs for each of the items. By default, SLA period is set to the current month. To change the period pass it as a query argument:

- ?period=YYYY-MM return a list with SLAs for a given month
- ?period=YYYY return a list with SLAs for a given year

If SLA for the given period is not known or not present, it will be shown as null in the response.

### **2.4.4 SLA events**

IT service SLAs are connected with occurrences of events. To get a list of such events issue a GET request to */zabbixitservices/<service\_uuid>/events/*. Optionally period can be supplied using the format defined above.

The output contains a list of states and timestamps when the state was reached. The list is sorted in descending order by the timestamp.

Example output:

 $\overline{a}$ 

```
{
        "timestamp": 1418043540,
        "state": "U"
    },
    {
        "timestamp": 1417928550,
        "state": "D"
    },
    {
        "timestamp": 1417928490,
        "state": "U"
    }
]
```
# **Endpoints**

# <span id="page-16-0"></span>**3.1 NodeConductor Zabbix**

NodeConductor Zabbix

### **3.1.1 /api/zabbix/**

A filter backend that uses django-filter. Supported actions and methods:

#### **/api/zabbix/**

Methods: GET, POST Supported fields for creation:

- name string
- project link to /api/projects/<uuid>/
- customer link to /api/customers/<uuid>/
- settings link to /api/service-settings/<uuid>/
- backend\_url URL (Zabbix API URL (e.g. [http://example.com/zabbix/api\\_jsonrpc.php\)](http://example.com/zabbix/api_jsonrpc.php))
- username string (Zabbix user username (e.g. admin))
- password string (Zabbix user password (e.g. zabbix))
- available for all boolean (Service will be automatically added to all customers projects if it is available for all)
- scope link to any: /api/zabbix-hosts/<uuid>/, /api/zabbix-itservices/<uuid>/ (VM that contains service)
- database parameters string (Zabbix database parameters (default: {"user": "admin", "host": "localhost", "password": "", "port": "3306", "name": "zabbix"}))
- templates\_names string (List of Zabbix hosts templates (default: []))
- interface parameters string (Default parameters for hosts interface (will be used if interface is not specified) (default: {"ip": "0.0.0.0", "useip": 1, "dns": "", "main": 1, "type": 1, "port": "10050"}))
- host\_group\_name string (Zabbix host group name for registered hosts (default: "nodeconductor"))

Filter fields:

- ?customer = UUIDFilter
- ?name = string
- ?settings = link
- ?project\_uuid = UUIDFilter
- ?project =  $\text{link}$
- ?tag = ModelMultipleChoiceField
- ?rtag = ModelMultipleChoiceField
- ?shared = boolean
- ?type = ServiceTypeFilter

To list all services without regard to its type, run GET against */api/services/* as an authenticated user.

To list services of specific type issue **GET** to specific endpoint from a list above as a customer owner. Individual endpoint used for every service type.

To create a service, issue a POST to specific endpoint from a list above as a customer owner. Individual endpoint used for every service type.

You can create service based on shared service settings. Example:

```
POST /api/digitalocean/ HTTP/1.1
Content-Type: application/json
Accept: application/json
Authorization: Token c84d653b9ec92c6cbac41c706593e66f567a7fa4
Host: example.com
{
   "name": "Common DigitalOcean",
```
**"customer"**: "http://example.com/api/customers/1040561ca9e046d2b74268600c7e1105/", "settings": "http://example.com/api/service-settings/93ba615d6111466ebe3f792669059cb

```
}
```

```
Or provide your own credentials. Example:
```
**"username"**: "admin", "password": "secret

```
POST /api/oracle/ HTTP/1.1
Content-Type: application/json
Accept: application/json
Authorization: Token c84d653b9ec92c6cbac41c706593e66f567a7fa4
Host: example.com
{
   "name": "My Oracle",
   "customer": "http://example.com/api/customers/1040561ca9e046d2b74268600c7e1105/",
   "backend_url": "https://oracle.example.com:7802/em",
14 Chapter 3. Endpoints 14 Chapter 3. Endpoints
```
#### **/api/zabbix/<uuid>/**

Methods: GET, PUT, PATCH, DELETE Supported fields for update:

- name string
- available for all boolean (Service will be automatically added to all customers projects if it is available for all)

#### **/api/zabbix/<uuid>/credentials/**

Methods: GET, POST

On GET request - return superadmin user data. On POST - reset superuser password and return new one.

#### **/api/zabbix/<uuid>/link/**

Methods: GET, POST

To get a list of resources available for import, run GET against */<service\_endpoint>/link/* as an authenticated user. Optionally project\_uuid parameter can be supplied for services requiring it like OpenStack. To import (link with NodeConductor) resource issue POST against the same endpoint with resource id.

```
POST /api/openstack/08039f01c9794efc912f1689f4530cf0/link/ HTTP/1.1
Content-Type: application/json
Accept: application/json
Authorization: Token c84d653b9ec92c6cbac41c706593e66f567a7fa4
Host: example.com
{
   "backend_id": "bd5ec24d-9164-440b-a9f2-1b3c807c5df3",
    "project": "http://example.com/api/projects/e5f973af2eb14d2d8c38d62bcbaccb33/"
}
```
#### **/api/zabbix/<uuid>/managed\_resources/**

Methods: GET

#### **/api/zabbix/<uuid>/unlink/**

Methods: POST

Unlink all related resources, service project link and service itself.

#### **3.1.2 /api/zabbix-users/**

A filter backend that uses django-filter. Supported actions and methods:

#### **/api/zabbix-users/**

Methods: GET, POST Supported fields for creation:

- alias string
- name string
- surname string
- type choice('admin', 'default', 'superadmin')
- groups list of [{name: string, settings: link to
- /api/service-settings/<uuid>/}]
- settings link to /api/service-settings/<uuid>/
- phone string

Filter fields:

- ?alias = string
- ?surname = string
- ?name = string
- ?settings uuid = UUIDFilter
- ?settings =  $\text{link}$

#### **/api/zabbix-users/<uuid>/**

Methods: GET, PUT, PATCH, DELETE Supported fields for update:

- alias string
- name string
- surname string
- type choice('admin', 'default', 'superadmin')
- groups list of [{name: string, settings: link to /api/service-settings/<uuid>/}]
- phone string

#### **/api/zabbix-users/<uuid>/password/**

Methods: POST

### **3.1.3 /api/zabbix-user-groups/**

A filter backend that uses django-filter. Supported actions and methods:

```
/api/zabbix-user-groups/
```
Methods: GET Filter fields:

- ?name = string
- ?settings\_uuid = UUIDFilter
- ?settings =  $\text{link}$

```
/api/zabbix-user-groups/<uuid>/
```
Methods: GET

### **3.1.4 /api/zabbix-triggers/**

A filter backend that uses django-filter. Supported actions and methods:

#### **/api/zabbix-triggers/**

Methods: GET

- Filter fields:
	- ?template\_uuid = UUIDFilter
	- ?template  $=$  link • ?name = string
	- ?settings\_uuid = UUIDFilter
	- ?settings =  $\text{link}$
	-

#### **/api/zabbix-triggers/<uuid>/**

Methods: GET

### **3.1.5 /api/zabbix-templates/**

A filter backend that uses django-filter. Supported actions and methods:

```
/api/zabbix-templates/
```
Methods: GET

Filter fields:

- ?name = string • ?settings\_uuid = UUIDFilter
- ?settings =  $link$

```
/api/zabbix-templates/<uuid>/
```
Methods: GET

### **3.1.6 /api/zabbix-service-project-link/**

A filter backend that uses django-filter. Supported actions and methods:

#### **/api/zabbix-service-project-link/**

Methods: GET, POST

Supported fields for creation:

- project link to /api/projects/<uuid>/
- service link to /api/zabbix/<uuid>/

Filter fields:

- ?project =  $link$
- ?service\_uuid = UUIDFilter
- ?customer\_uuid = UUIDFilter
- ?project uuid = UUIDFilter

To get a list of connections between a project and an service, run **GET** against service project link url as authenticated user. Note that a user can only see connections of a project where a user has a role.

If service has *available\_for\_all* flag, project-service connections are created automatically. Otherwise, in order to be able to provision resources, service must first be linked to a project. To do that, POST a connection between project and a service to service project link url as stuff user or customer owner.

#### **/api/zabbix-service-project-link/<pk>/**

Methods: GET, DELETE To remove a link, issue DELETE to URL of the corresponding connection as stuff user or customer owner.

### **3.1.7 /api/zabbix-itservices/**

#### **SLA filter**

Allows to filter or sort resources by actual\_sla Default period is current year and month.

Example query parameters for filtering list of OpenStack instances:

/api/openstack-instances/?actual\_sla=90&period=2016-02

Example query parameters for sorting list of OpenStack instances:

```
/api/openstack-instances/?o=actual_sla&period=2016-02
```
#### **Monitoring filter**

Filter and order resources by monitoring item. For example, given query dictionary

'monitoring\_\_installation\_state': True

it produces following query

```
'monitoring_item__name': 'installation_state',
'monitoring_item__value': True
```
Example query parameters for sorting list of OpenStack instances:

{

}

{

}

```
/api/openstack-instances/?o=monitoring__installation_state
```
Tags ordering. Filtering for complex tags.

**Example:** ?tag\_license-os=centos7 - will filter objects with tag "license-os:centos7".

#### Allow to define next parameters in view:

- tags\_filter\_db\_field name of tags field in database. Default: tags.
- tags\_filter\_request\_field name of tags in request. Default: tag.

In PostgreSQL NULL values come *last* with ascending sort order. In MySQL NULL values come *first* with ascending sort order. This filter provides unified sorting for both databases. Supported actions and methods:

#### **/api/zabbix-itservices/**

Methods: GET, POST

Supported fields for creation:

- name string
- description string
- service\_project\_link link to /api/zabbix-service-project-link/<pk>/
- host link to /api/zabbix-hosts/<uuid>/
- algorithm choice('do not calculate', 'problem, if all children have problems', 'problem, if at least one child has a problem')
- sort order integer
- agreed\_sla float
- trigger link to /api/zabbix-triggers/<uuid>/
- is main boolean (Main IT service SLA will be added to hosts resource as monitoring item.)

#### **/api/zabbix-itservices/<uuid>/**

Methods: GET, PUT, PATCH, DELETE Supported fields for update:

- name string
- description string
- host link to /api/zabbix-hosts/<uuid>/
- algorithm choice('do not calculate', 'problem, if all children have problems', 'problem, if at least one child has a problem')
- sort order integer
- agreed sla float
- trigger link to /api/zabbix-triggers/<uuid>/
- is\_main boolean (Main IT service SLA will be added to hosts resource as monitoring item.)

#### **/api/zabbix-itservices/<uuid>/events/**

Methods: GET

### **3.1.8 /api/zabbix-hosts/**

Representation of Zabbix hosts and related actions.

#### **SLA filter**

Allows to filter or sort resources by actual\_sla Default period is current year and month.

Example query parameters for filtering list of OpenStack instances:

/api/openstack-instances/?actual\_sla=90&period=2016-02

Example query parameters for sorting list of OpenStack instances:

```
/api/openstack-instances/?o=actual_sla&period=2016-02
```
#### **Monitoring filter**

{

}

{

}

Filter and order resources by monitoring item. For example, given query dictionary

```
'monitoring__installation_state': True
```
it produces following query

```
'monitoring item name': 'installation state',
'monitoring_item__value': True
```
Example query parameters for sorting list of OpenStack instances:

```
/api/openstack-instances/?o=monitoring__installation_state
```
Tags ordering. Filtering for complex tags.

Example: ?tag\_license-os=centos7 - will filter objects with tag "license-os:centos7".

#### Allow to define next parameters in view:

- tags\_filter\_db\_field name of tags field in database. Default: tags.
- tags\_filter\_request\_field name of tags in request. Default: tag.

In PostgreSQL NULL values come *last* with ascending sort order. In MySQL NULL values come *first* with ascending sort order. This filter provides unified sorting for both databases.

Supported actions and methods:

#### **/api/zabbix-hosts/**

### Methods: GET, POST

Supported fields for creation:

- name string
- description string
- service\_project\_link link to /api/zabbix-service-project-link/<pk>/
- visible\_name string
- host\_group\_name string
- scope link to any: /api/zabbix-hosts/<uuid>/, /api/zabbix-itservices/<uuid>/ • templates – list of [{parents: list of [link to /api/zabbix-templates/<uuid>/], children: list of [link to /api/zabbix-templates/<uuid>/], name:
- string, settings: link to /api/service-settings/<uuid>/}]
- interface\_ip IP address (IP of host interface.)

Representation of Zabbix hosts and related actions.

#### **/api/zabbix-hosts/aggregated\_items\_history/**

Methods: GET

Representation of Zabbix hosts and related actions. Get sum of hosts historical values.

Request should specify host filtering parameters, datetime points, and items. Host filtering parameters are the same as for */api/zabbix-hosts/* endpoint. Input/output format is the same as for /api/zabbixhosts/<host\_uuid>/items\_history/ endpoint.

#### **/api/zabbix-hosts/items\_aggregated\_values/**

Methods: GET

Representation of Zabbix hosts and related actions. Get sum of aggregated hosts values.

#### Request parameters:

- ?start start of aggregation period as timestamp. Default: 1 hour ago.
- ?end end of aggregation period as timestamp. Default: now.
- ?method aggregation method. Default: MAX. Choices: MIN, MAX.
- ?item item key. Can be list. Required.

Response format: {<item key>: <aggregated value>, ...}

Endpoint will return status 400 if there are no hosts or items that match request parameters.

#### **/api/zabbix-hosts/<uuid>/**

Methods: GET, POST, PUT, PATCH, DELETE Representation of Zabbix hosts and related actions.

#### **/api/zabbix-hosts/<uuid>/items\_history/**

Methods: GET

Representation of Zabbix hosts and related actions. Get host items historical values.

Request should specify datetime points and items. There are two ways to define datetime points for historical data.

- 1. Send *?point=<timestamp>* parameter that can list. Response will contain historical data for each given point in the same order.
- 2. Send *?start=<timestamp>*, *?end=<timestamp>*, *?points\_count=<integer>* parameters. Result will contain <points\_count> points from <start> to <end>.

Also you should specify one or more name of host template items, for example 'openstack.instance.cpu\_util' Response is list of datapoints, each of which is dictionary with following fields:

- 'point' timestamp;
- 'value' values are converted from bytes to megabytes, if possible;
- 'item' key of host template item;
- 'item\_name' name of host template item.

#### **/api/zabbix-hosts/<uuid>/items\_values/**

Methods: GET

Representation of Zabbix hosts and related actions. The same as items\_aggregated\_values, only for one host

# **License**

<span id="page-26-0"></span>NodeConductor Zabbix plugin is open-source under MIT license.

**CHAPTER 5**

**Indices and tables**

<span id="page-28-0"></span>• genindex

• search

Index

S SMS\_SETTINGS, [3](#page-6-1)